## **Mode d'emploi pour utiliser le forum Comment s'inscrire ?**

Ouvrir votre navigateur web pour aller sur cette page : Forum SAHL ( https://www.astro-vevey.ch/forum/ )

## Cliquer sur le bouton **Inscription**

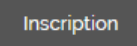

## Remplir ce **formulaire**

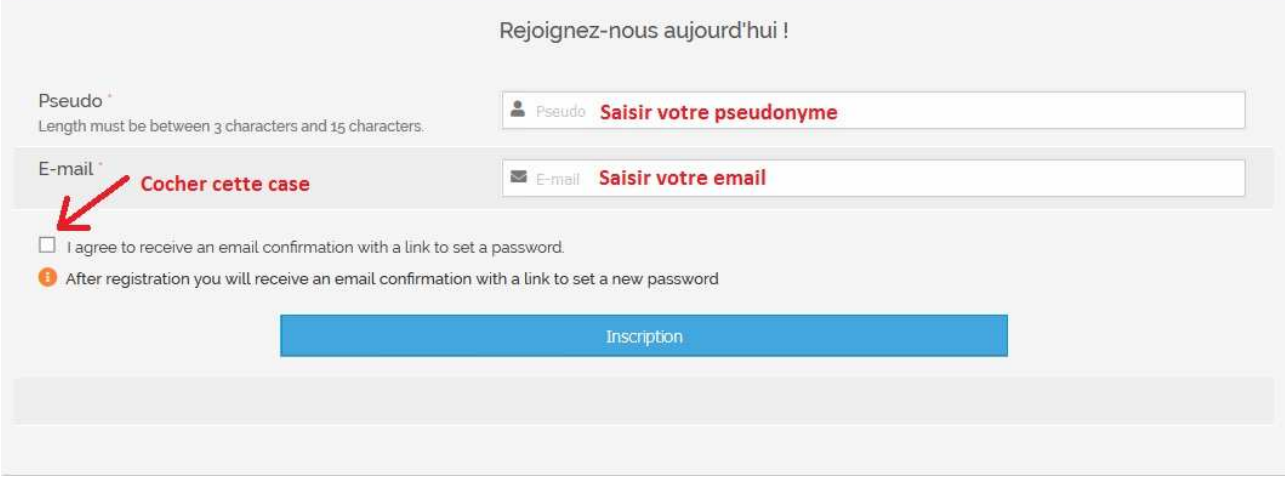

Une fois inscrit, aller sur votre boîte mail pour **confirmer votre mail** (vérifier vos spam!)

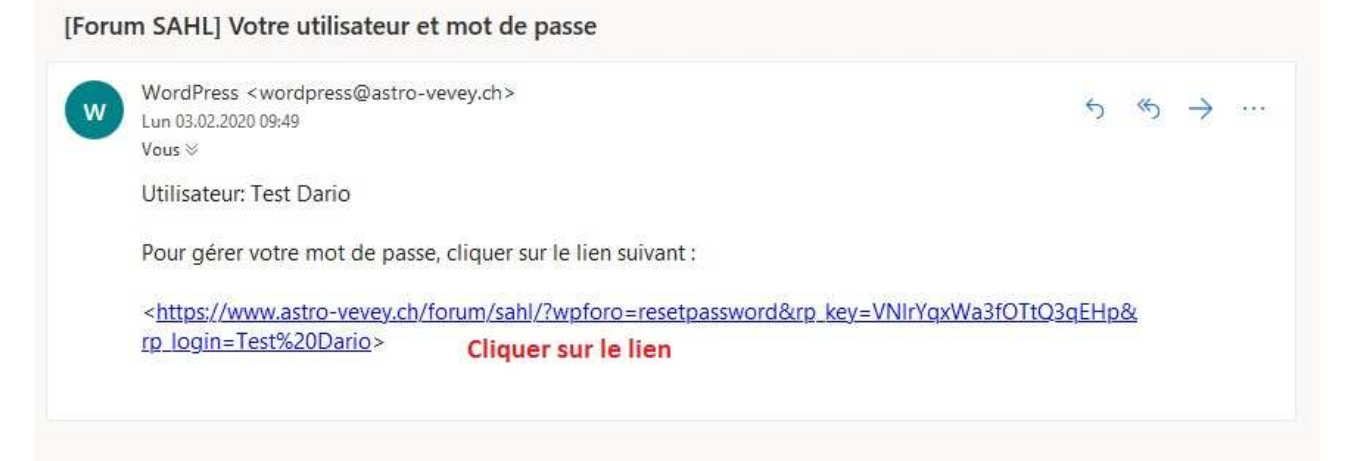

## Le lien vous redirige vers **votre création de mot de passe** :

Réinitialiser le mot de passe

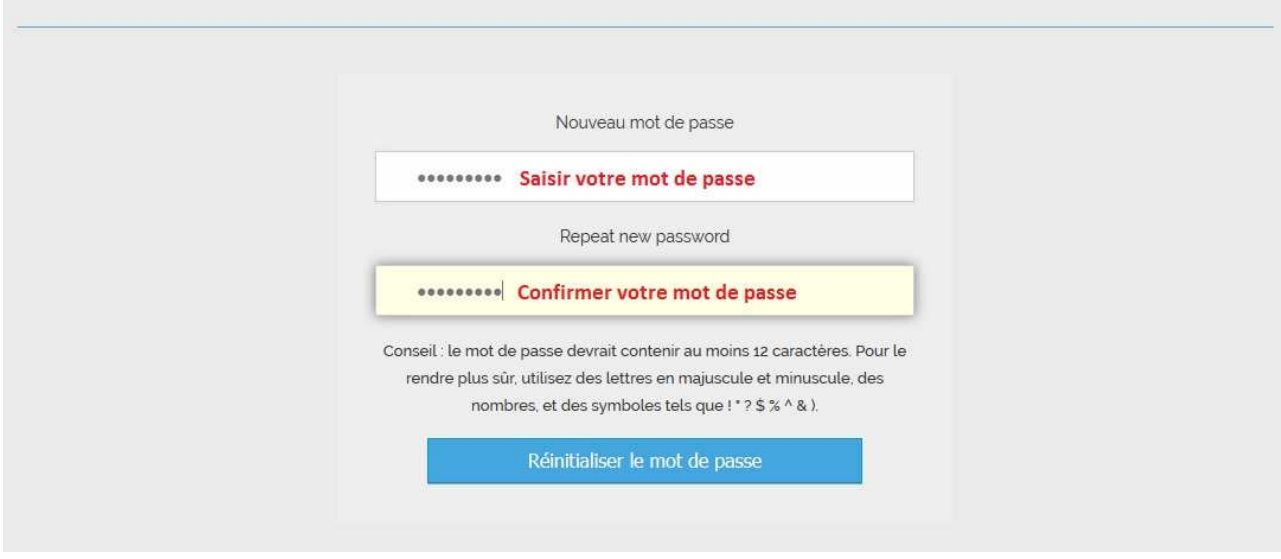

Félicitation, vous êtes maintenant inscrit au forum de la SAHL!

Une fois votre statut de membre de la société validé par un administrateur, vous aurez accès à l'intégralité du forum. **Cette manipulation peut prendre quelques jours.**

Pour se **connecter/déconnecter** de votre compte, utiliser ce bouton :

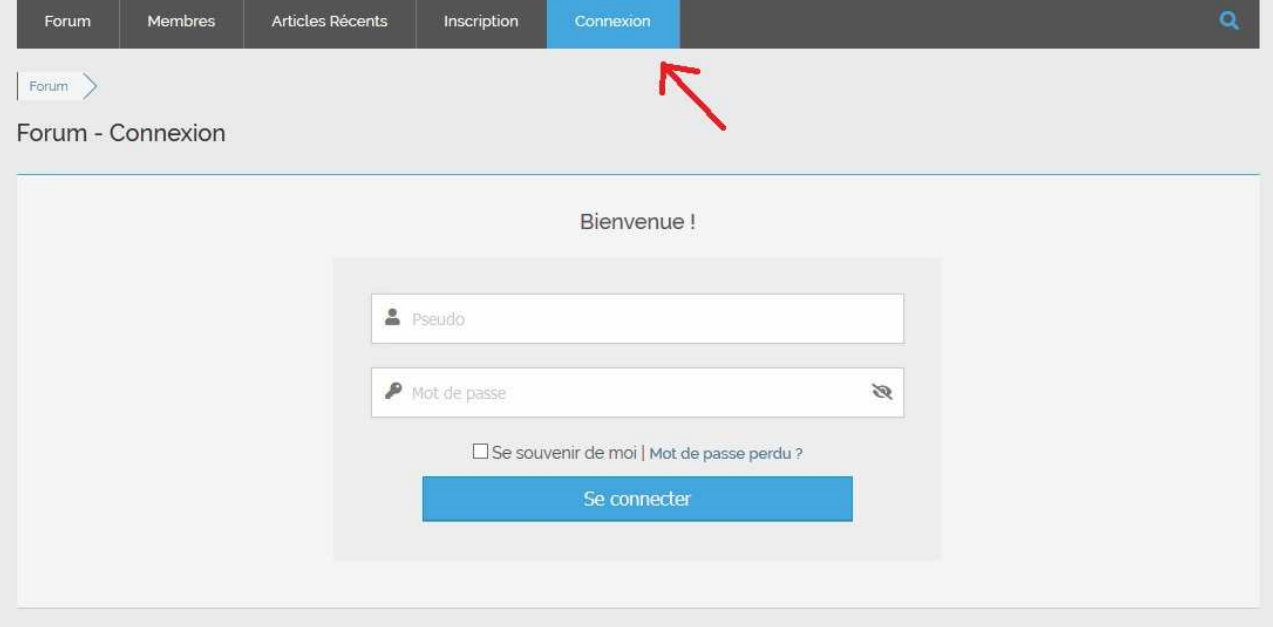